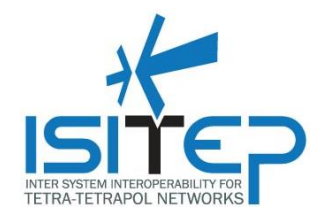

# **ISITEP D6.1.3- LOGISTIC TOOL**

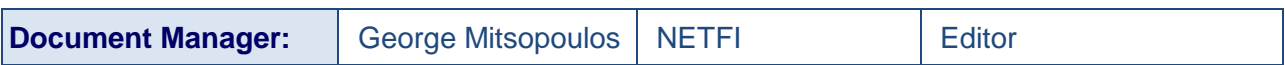

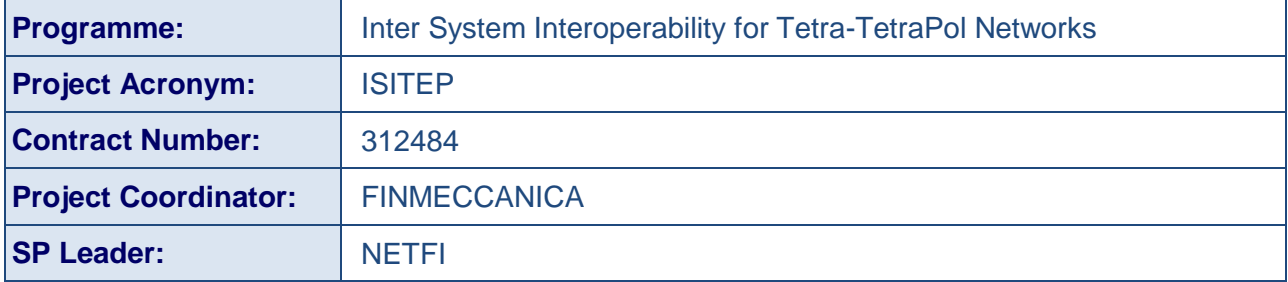

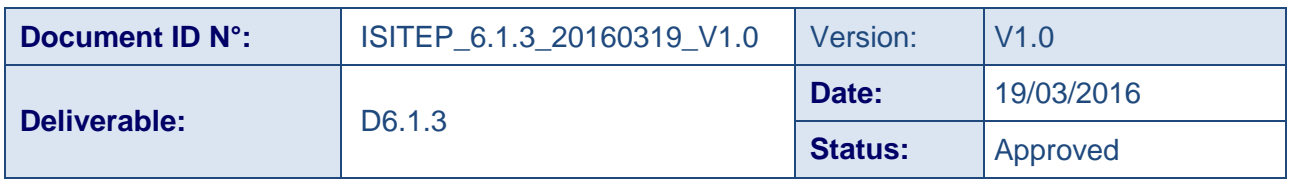

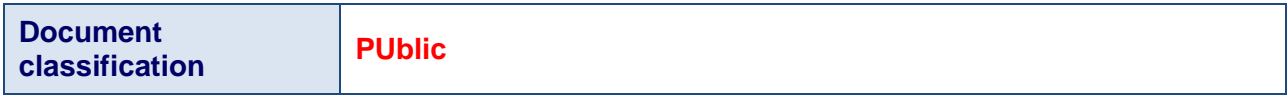

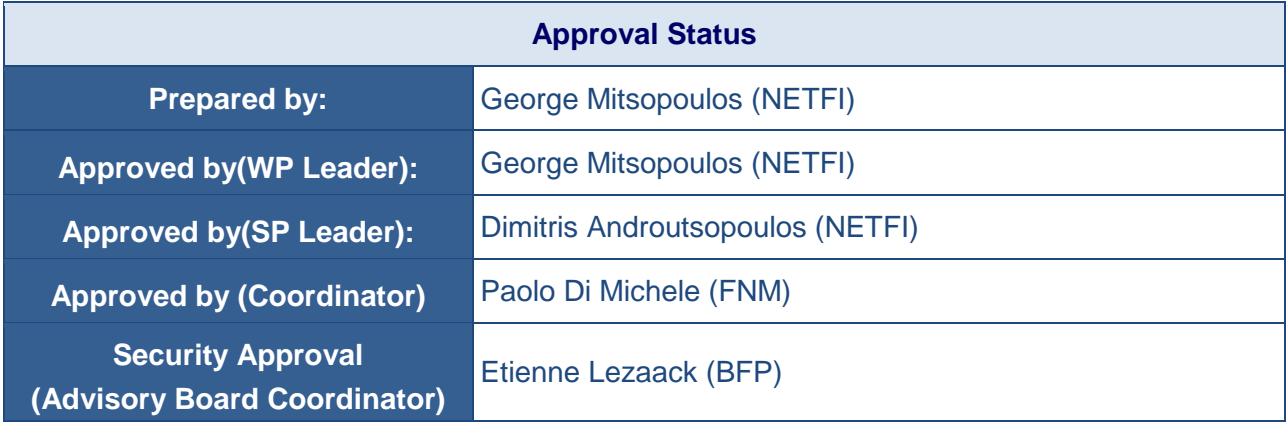

Date: 19-03-2016 Approval status: Approved **Page1/18**

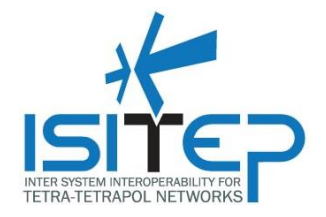

# **CONTRIBUTING PARTNERS**

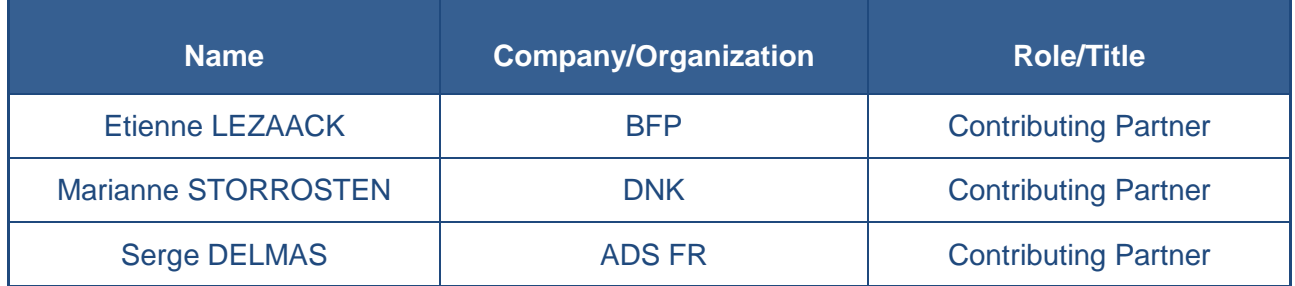

# **DISTRIBUTION LIST**

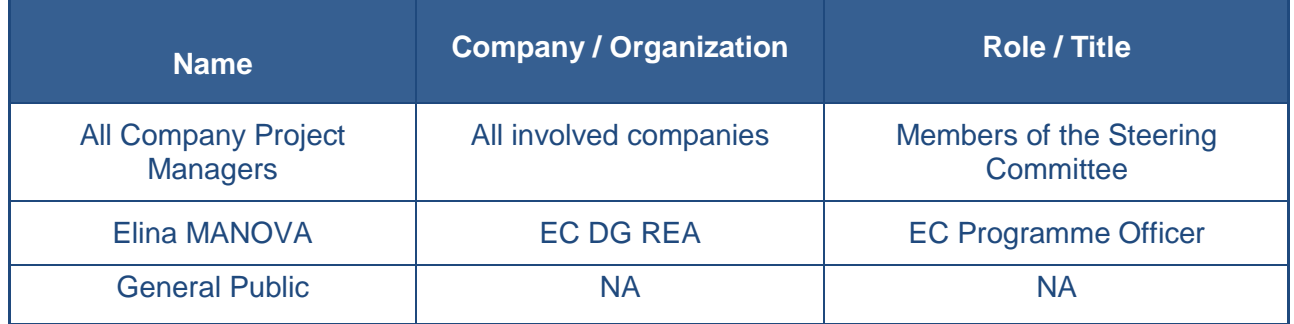

# **REVISION TABLE**

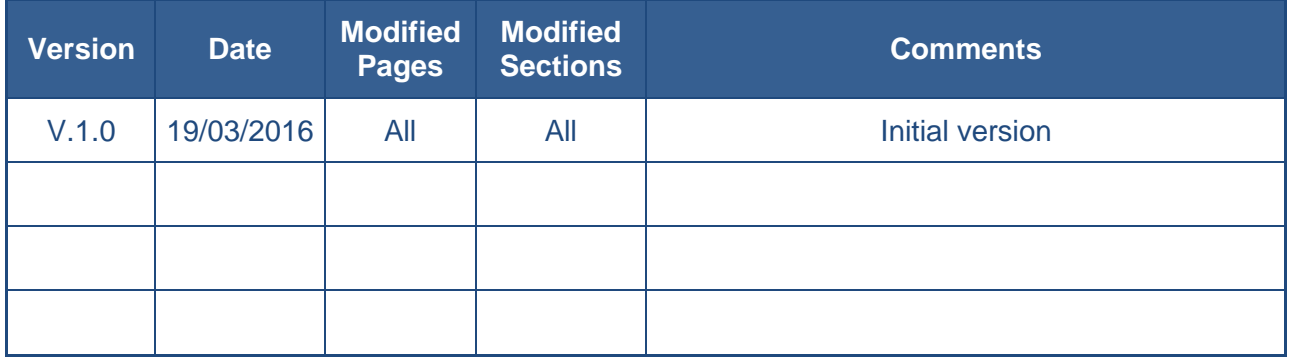

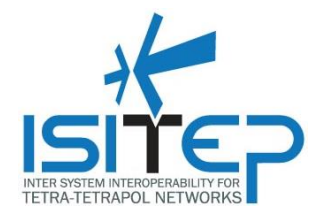

#### **PUBLISHABLE EXTENDED ABSTRACT**

This document includes a general description of the Logistic Tool (task 6.1.3). The Logistic Tool is an integrated part of The Infrastructure Dimensioning Tool that will support the deployment of the ISI developed solution by assisting the stakeholders' decision makers through the provision of the network elements required for the realization of the anticipated interoperability functionalities. The dimensioning tool will receive input related to the "disaster" area (the area where common transnational operations take place), such as the number and the type of the first responder forces that are expected to operate in the area, as well as information related to the existing infrastructures (e.g. Base Stations, Switching nodes, etc.). In addition, information related to end user traffic load, available traffic resources, bandwidth requirements of the ISI connections will also be taken into account. The output of the tool will be an estimate of all network elements required to fulfill the communication needs within each operational scenario.

*The document is classified as Public as it does not deal with any potential security frameworks and mechanisms of the ISITEP security solution for network interconnection and there are no national security sensitive issues in the document.*

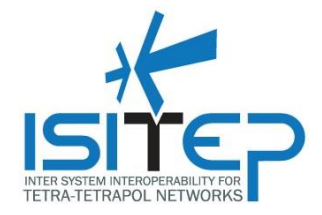

### **CONTENTS**

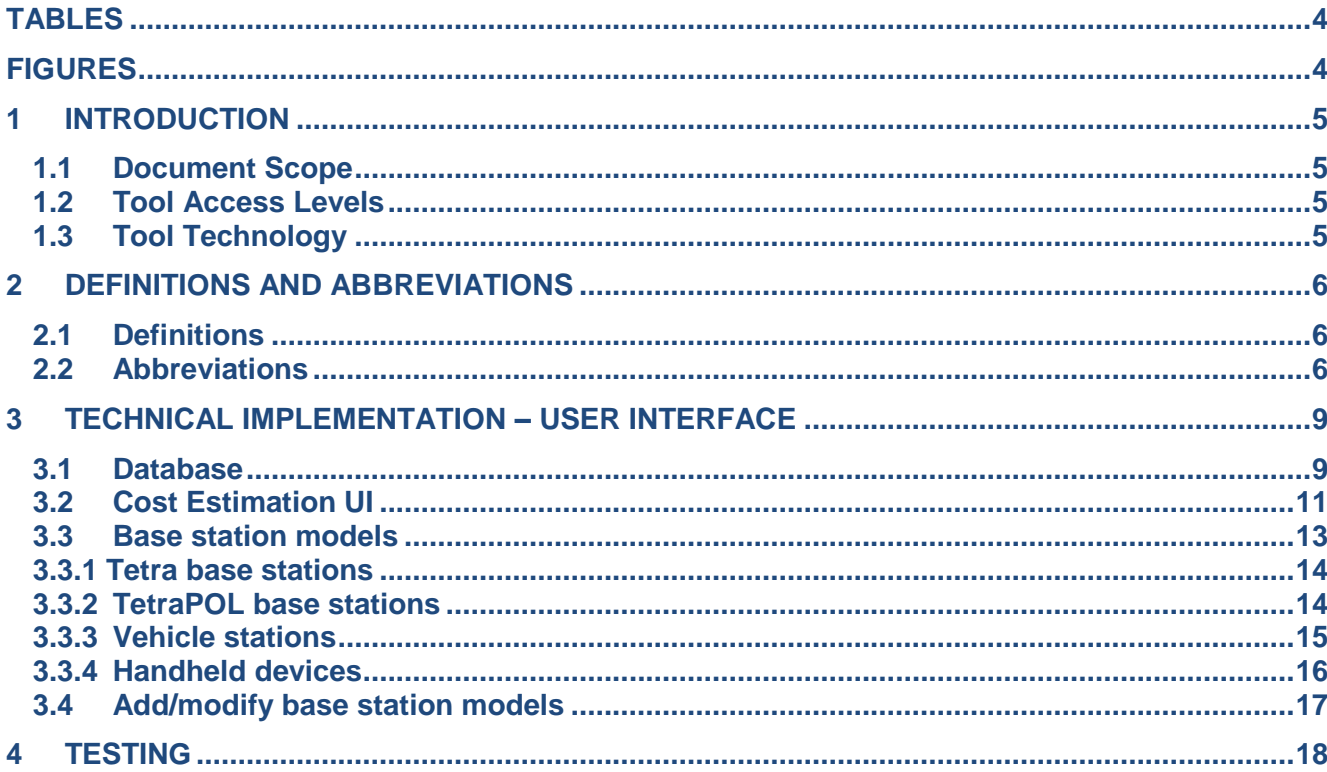

# <span id="page-3-0"></span>**TABLES**

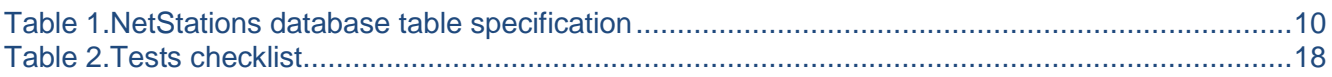

# <span id="page-3-1"></span>**FIGURES**

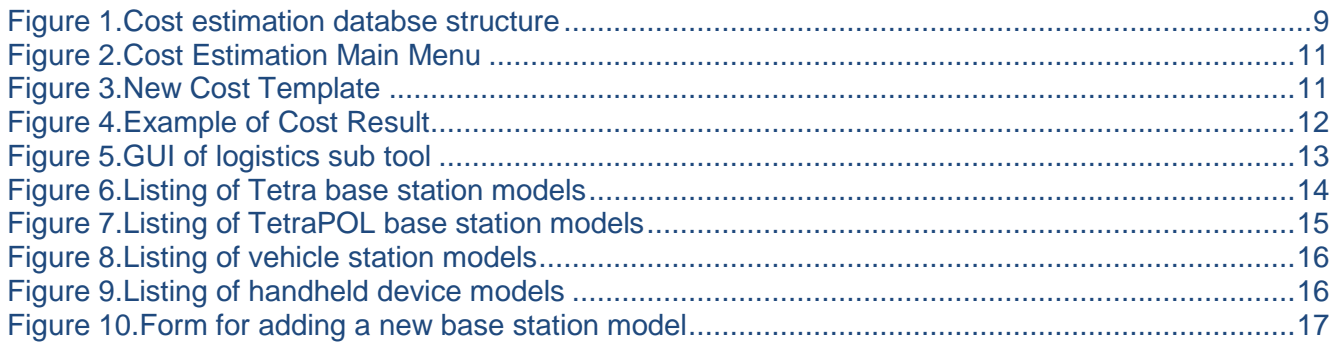

Date: 19-03-2016

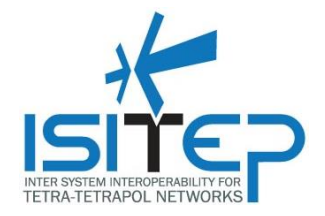

### <span id="page-4-0"></span>**1 INTRODUCTION**

The ISITEP project pursues the vision of allowing first responders of European ISITEP federated countries to seamlessly interoperate by overcoming current operational and technological barriers. New European entrants will be easily federated into the ISITEP European network to achieve seamless interoperability.

To achieve ISITEP's vision the project will develop a Logistic Tool which is an integrated part of The Infrastructure Dimensioning Tool.

#### <span id="page-4-1"></span>**1.1 Document Scope**

This document will provide a general description of the Logistic Tool.

#### <span id="page-4-2"></span>**1.2 Tool Access Levels**

The Logistics sub tool can be accessed with two ways, namely

- As a user of the tool
- As the tool administrator.

For the users of the tools, credentials are given to each user. These are email and password. In order to access the tool functions, the user must have valid credentials. Tool administrators can create additional users.

The tool can be accessed in the URL<http://eu.majorproject.net/>

In order to access the tool functions the user must have valid login credentials. Tool administrators can create additional users.

#### <span id="page-4-3"></span>**1.3 Tool Technology**

The tool has been built with Microsoft ASP.NET MVC 5 using C# and javascript programming languages.

SQL Server 2012 database server has been used in order to store user and content data.

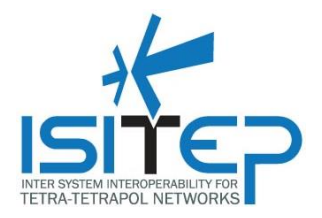

# <span id="page-5-0"></span>**2 DEFINITIONS AND ABBREVIATIONS**

#### <span id="page-5-1"></span>**2.1 Definitions**

This section intends to capture the definitions of some key terms used in the document for the purpose of increased consistency. Most of the definitions are obtained from official 3GPP and ETSI documents:

**Access control**: the prevention of unauthorized use of resources, including the use of a resource in an unauthorized manner.

**Authentication**: the act of positively verifying that the true identity of an entity (network, user) is the same as the claimed identity.

**Confidentiality**: the property that information may not be available or disclosed to unauthorized individuals, entities or processes.

**Data integrity:** the property that data has not been altered or destroyed in an unauthorized manner. **Encryption:** the conversion of plaintext to cipher text.

**Key**: a sequence of symbols that controls the operations of encipherment and decipherment.

**Key management**: the generation, selection, storage, distribution, deletion, archiving and application of keys in accordance with a security policy.

**Migration**: act of changing to a location area in another network (either with different Mobile Network Code and/or Mobile Country Code) where the user does not have subscription (e.g. ITSI in TETRA) for that network. In this document, migration is used as a synonym of roaming.

**Plaintext:** information (including data) which is intelligible to all entities.

**Profile**: the capability of particular equipment. This is defined separately for individual subscriber terminals and individual infrastructures.

**Provision**: the act of supplying a given service (Note: A communication system may be capable of supporting a service. However, it may not supply the service to certain subscriber terminals for which the service is not subscribed.)

**Repudiation**: denial by one of the entities involved in a communication of having participated in all or part of a communication.

**Roaming**: utilization of a mobile terminal in a network other than the one where the mobile is subscribed but on which the mobile can still be located and operated by agreement between the respective network operators.

**Security assurance**: it is the confidence that a network product / terminal / system meets its specific security objectives. Assurance is usually verified by performing an evaluation.

**(Security) certificate**: it is an official document attesting that the evaluation of the network product / terminal /system against some security assurance specifications was conducted correctly and was successful.

**Security domain:** a set of entities and parties that are subject to a single security policy and a single security administration. The network security design can consider different domains and sub-domains to surround and delimit the responsibilities in network management and security control.

**Security service**: a service provided by a layer of communicating open systems which ensures adequate security of the systems or of data transfers.

**Security threat**: a security threat is defined as a potential violation of security. Examples of security threats are loss or disclosure of information or modification/destruction of assets. A security threat can be intentional, like a deliberate attack, or unintentional due to an internal failure or malfunctions.

# <span id="page-5-2"></span>**2.2 Abbreviations**

For the purposes of the present document, the following abbreviations apply:

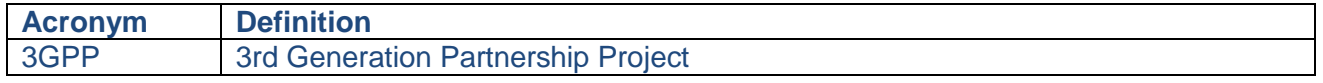

Date: 19-03-2016 Approval status: Approved **Page6/18**

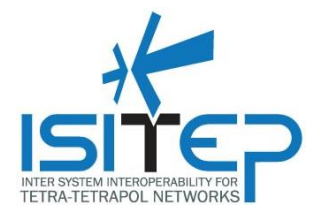

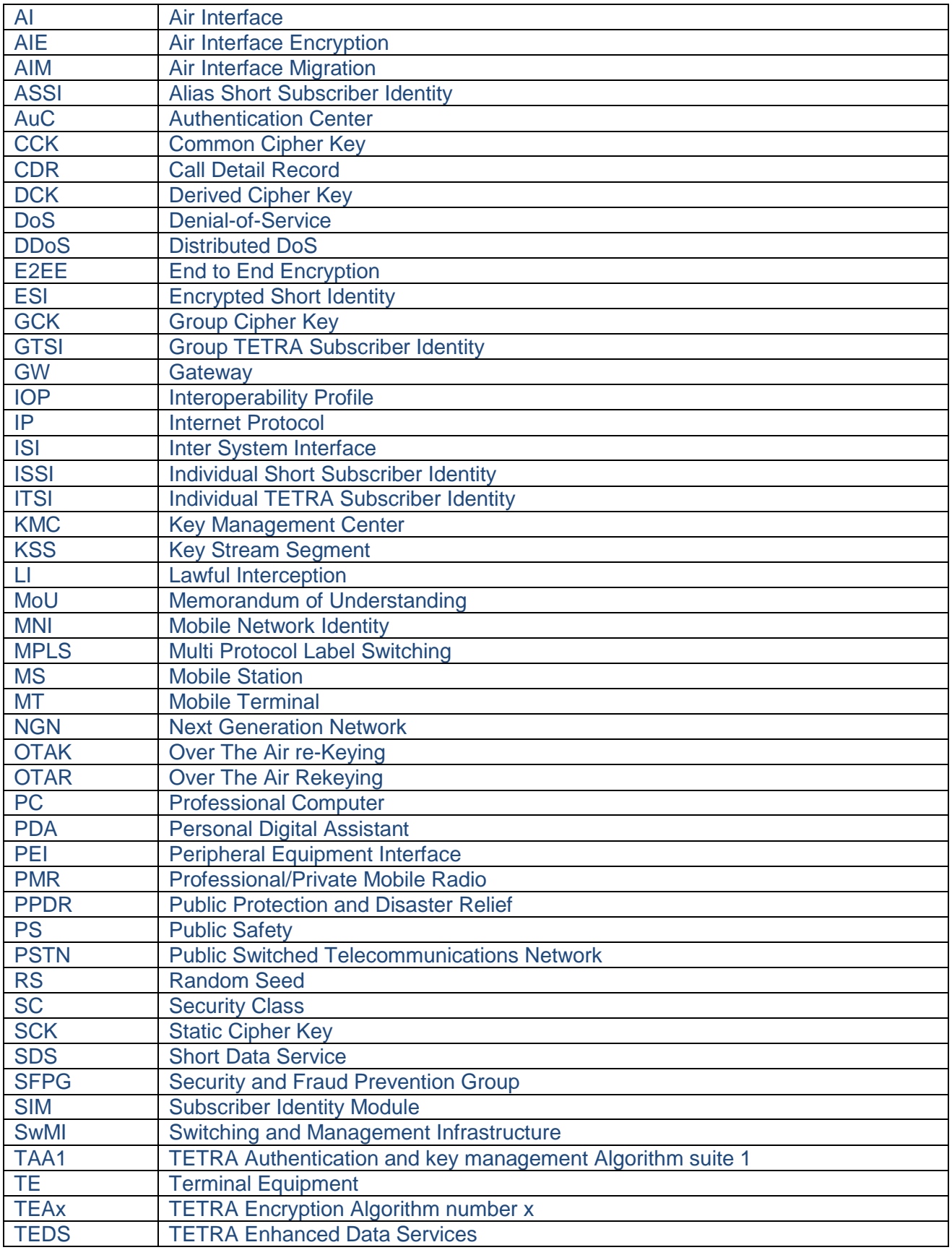

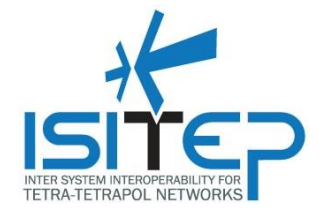

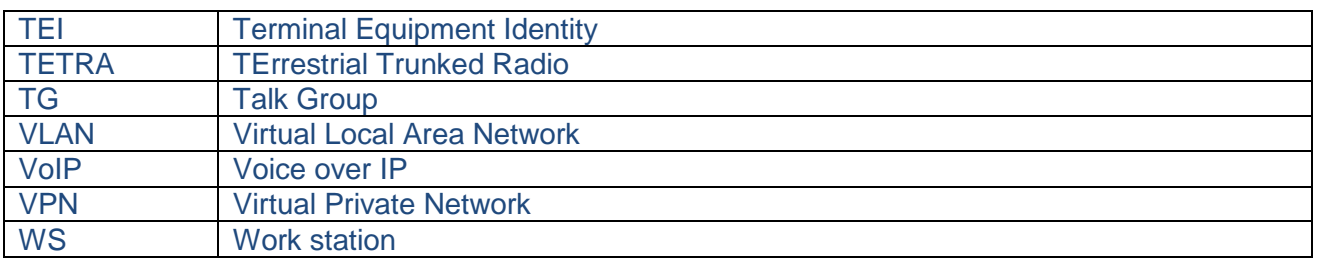

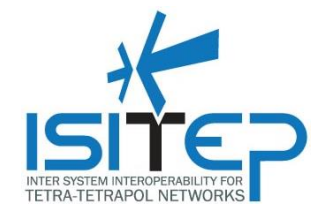

# <span id="page-8-0"></span>**3 TECHNICAL IMPLEMENTATION – USER INTERFACE**

#### <span id="page-8-1"></span>**3.1 Database**

The following diagram shows cost estimation database structure.

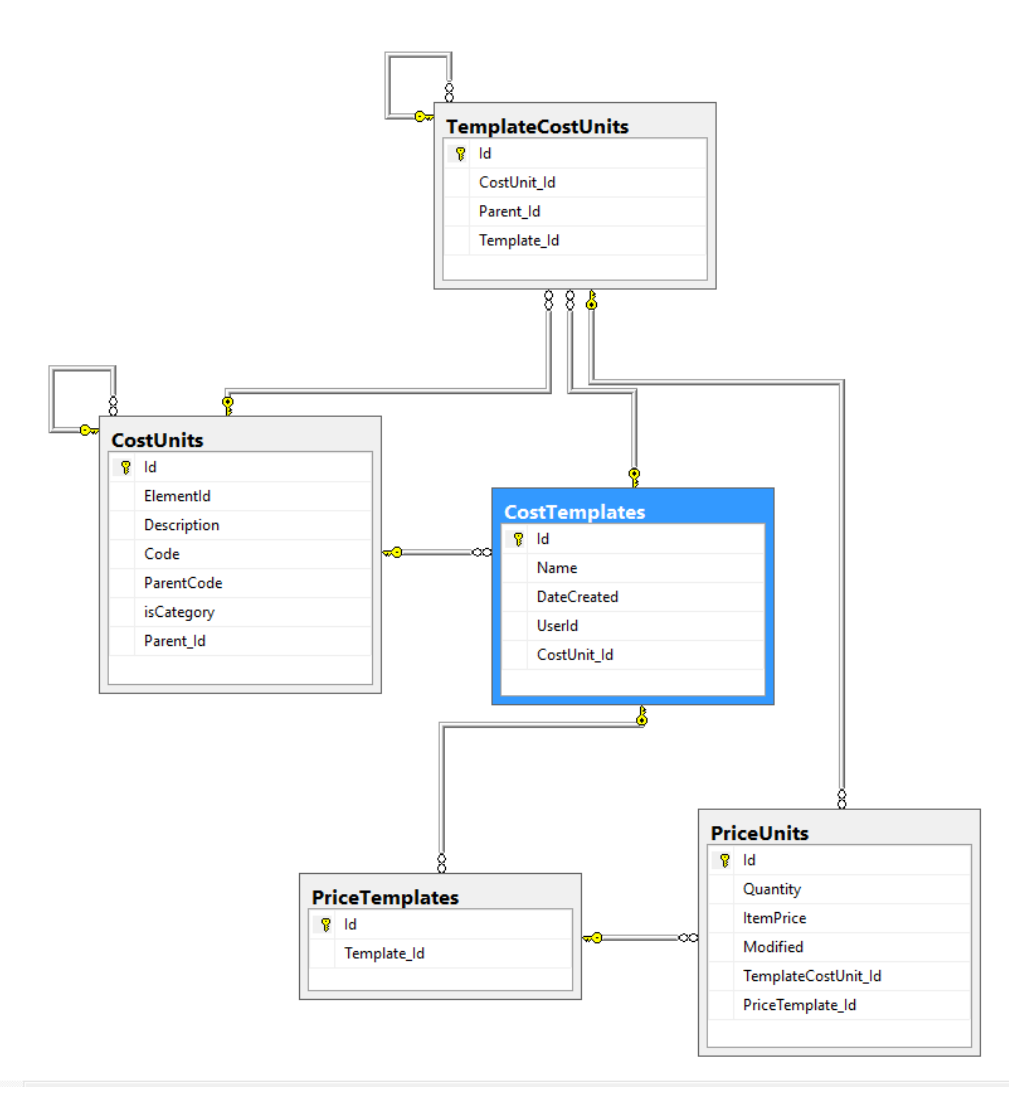

**Figure 1. Cost estimation database structure**

<span id="page-8-2"></span>The database table TemplateCostUnits has been created in order to assign cost units to cost Templates.

The database table CostUnits has been created in order to store cost units details.

The database table CostTemplates has been created in order to store cost template details.

The database table PriceTemplates has been created in order to relate price units to cost templates.

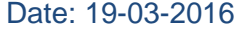

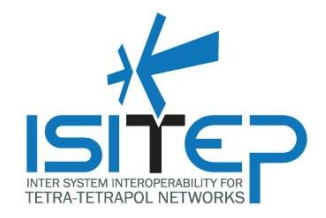

The database table PriceUnits has been created in order to store price of items and relate prices to cost templates.

A different table (Table NetStations) is used to store data related with infrastructure equipment of the following types:

- a. Tetra base stations
- b. TetraPOL base stations
- c. Mobile stations
- d. Handheld devices

The specification of the database table NetStations can be seen in Table 1. The column named *Type* of the database table can contain an integer number from 1 to 4 indicating one of the described different types of stations.

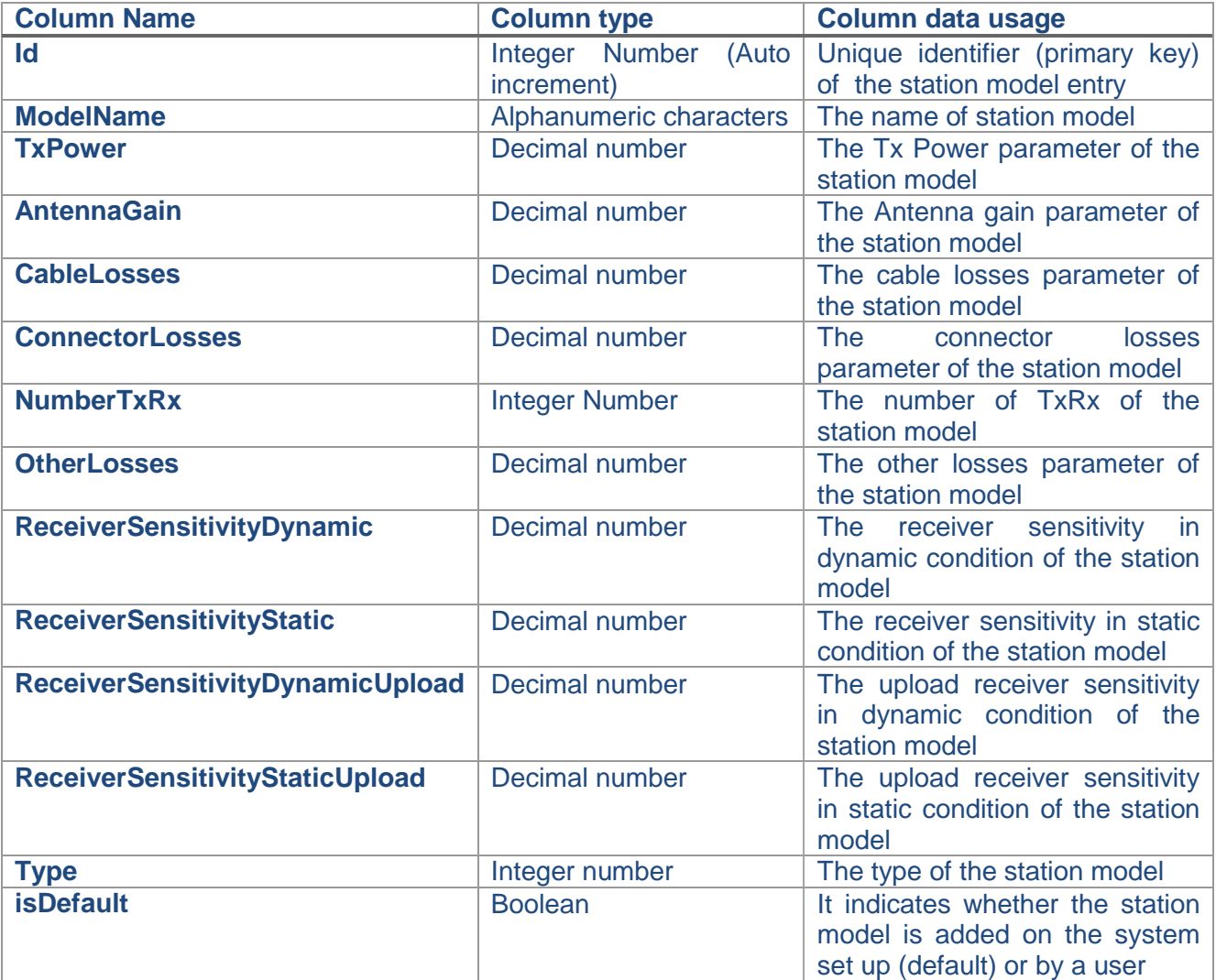

**Table 1.NetStations database table specification**

<span id="page-9-0"></span>Date: 19-03-2016 Approval status: Approved **Page10/18**

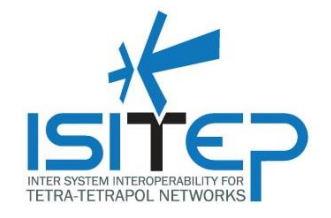

# <span id="page-10-0"></span>**3.2 Cost Estimation UI**

Within the project screen the users can start new cost estimation for the Project.

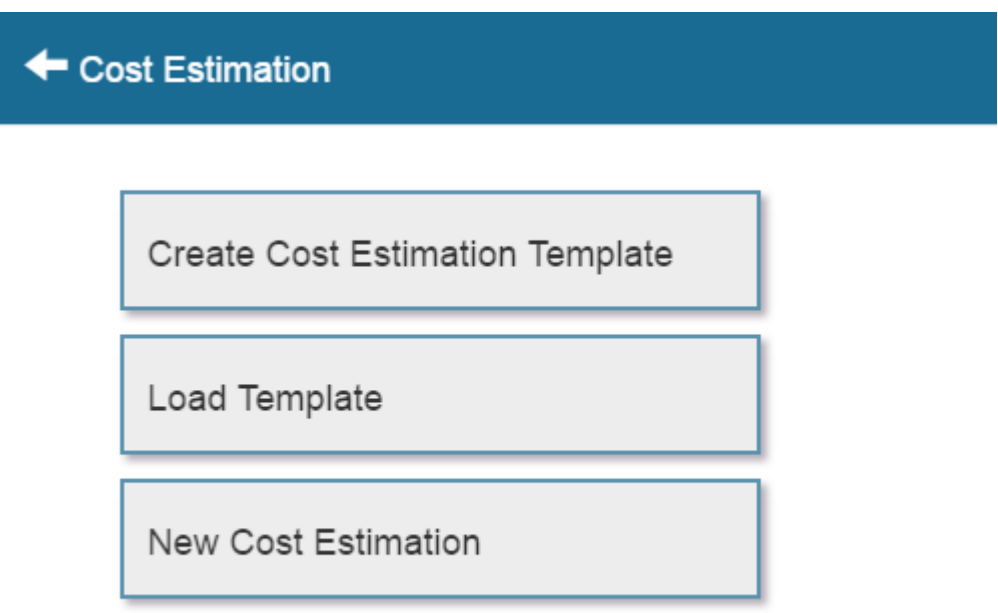

#### **Figure 2. Cost Estimation Main Menu**

<span id="page-10-1"></span>Users have the option to create a new Cost Template or to use an existing one.

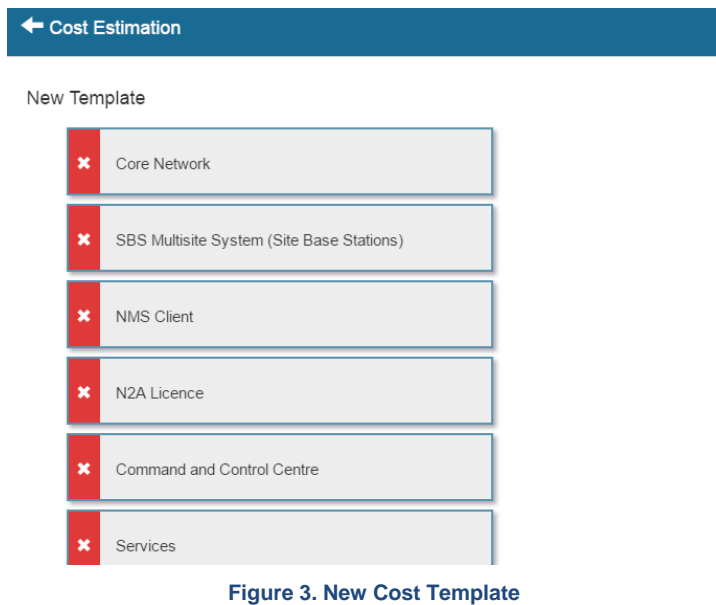

<span id="page-10-2"></span>Date: 19-03-2016 Approval status: Approved **Page11/18**

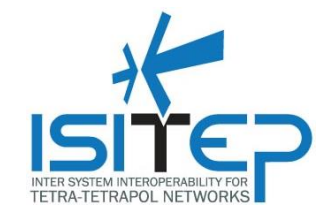

Following the cost template selection the user can add cost item tand see the total cost for the solution,.

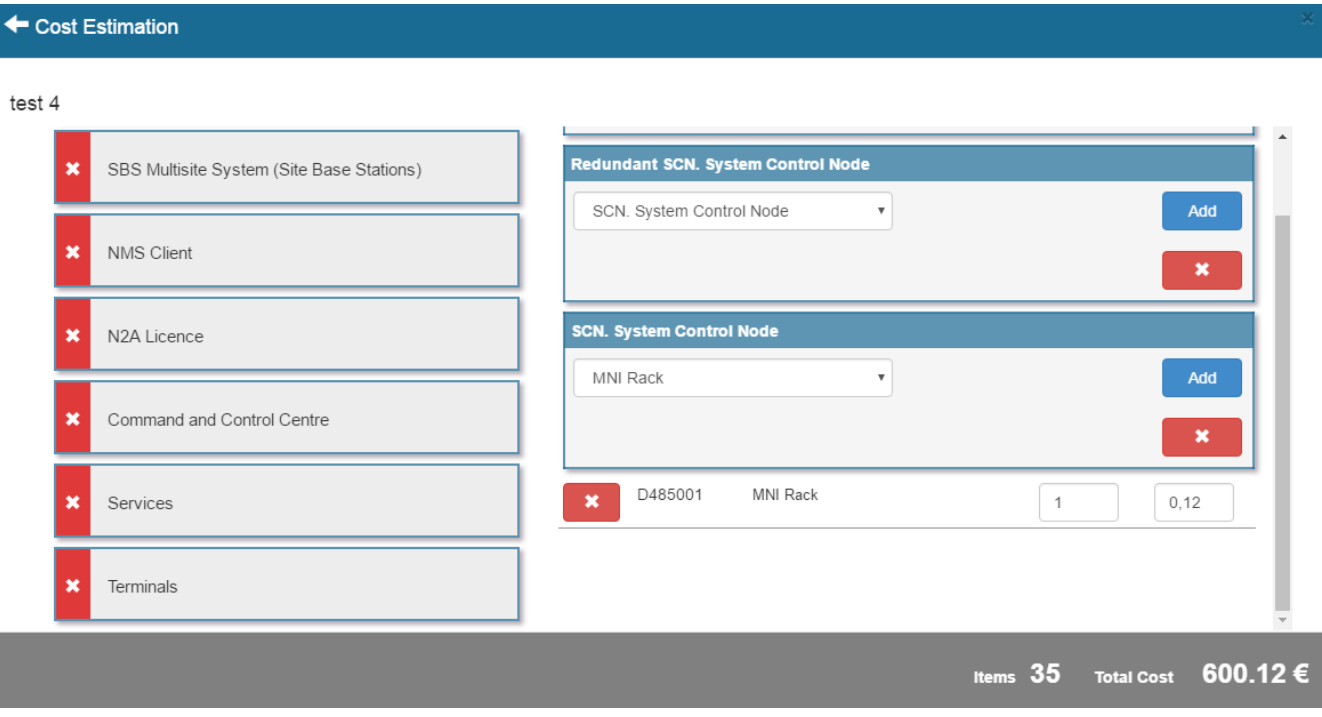

<span id="page-11-0"></span>**Figure 4. Example of Cost Result**

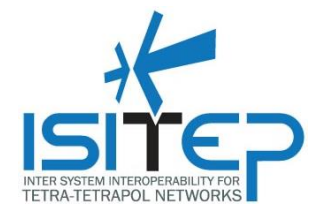

### <span id="page-12-0"></span>**3.3 Base station models**

Entering the "Setup parameters" area from the main dashboard of the tool the user can access the GUI of logistics sub tool.

The specific GUI is shown in Figure 5.

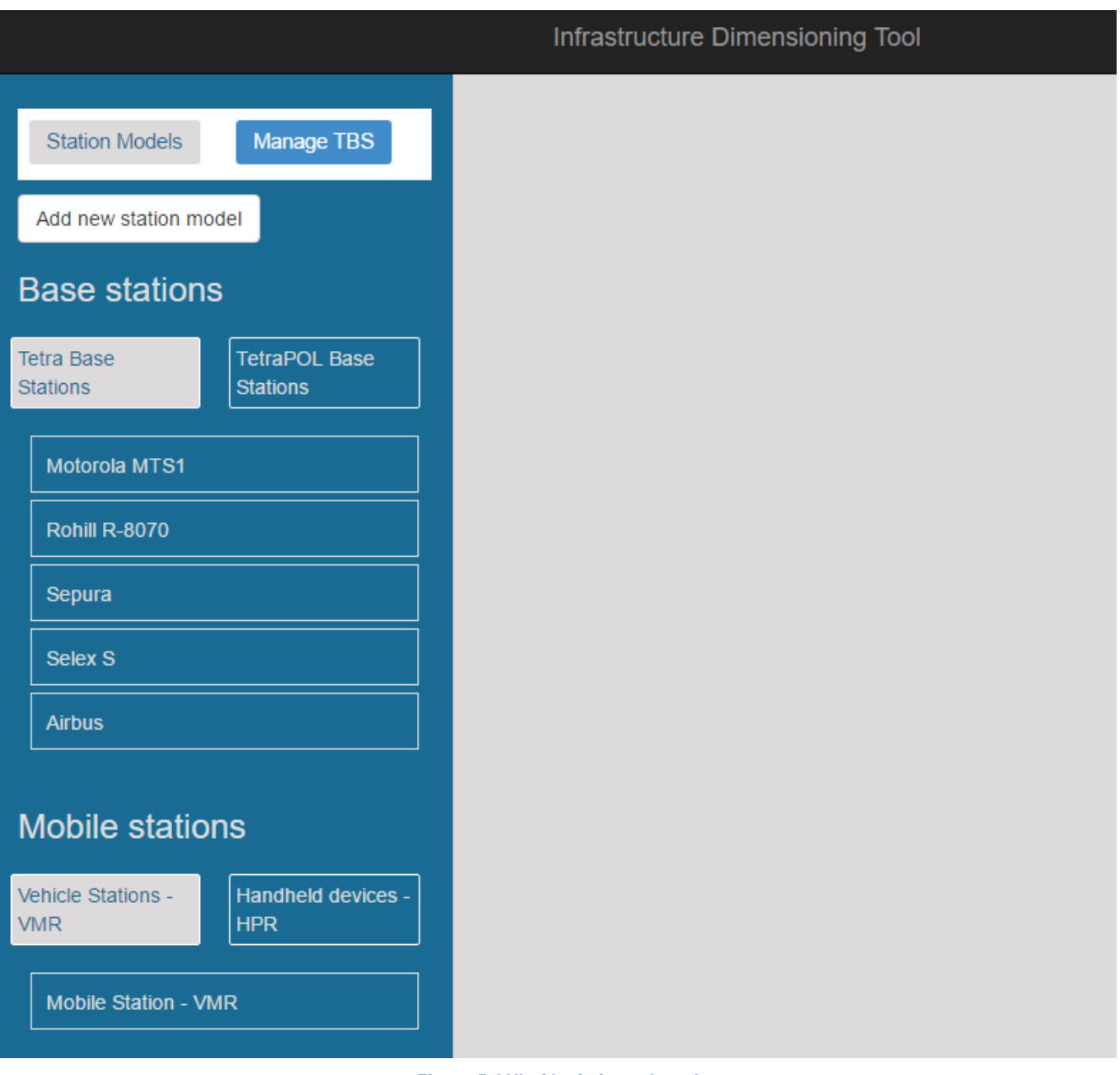

**Figure 5.GUI of logistics sub tool**

<span id="page-12-1"></span>Date: 19-03-2016 Approval status: Approved **Page13/18**

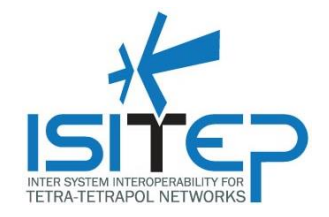

Using the logistic sub tool the users can add and modify the base station models to be available to the Network dimensioning sub tool (D6.1.2). In addition, all parameters for the cost estimation are stored. In the logistics tool the following types of devices and data are used/stored.

- a. Tetra Base stations
- b. TetraPOL base stations
- c. Vehicle stations
- d. Handheld devices
- e. Financial data

### <span id="page-13-0"></span>**3.3.1 Tetra base stations**

The user can view the list with added Tetra base station models by clicking on the tab labeled "Tetra base stations".

The specific GUI state is shown in Figure 6.

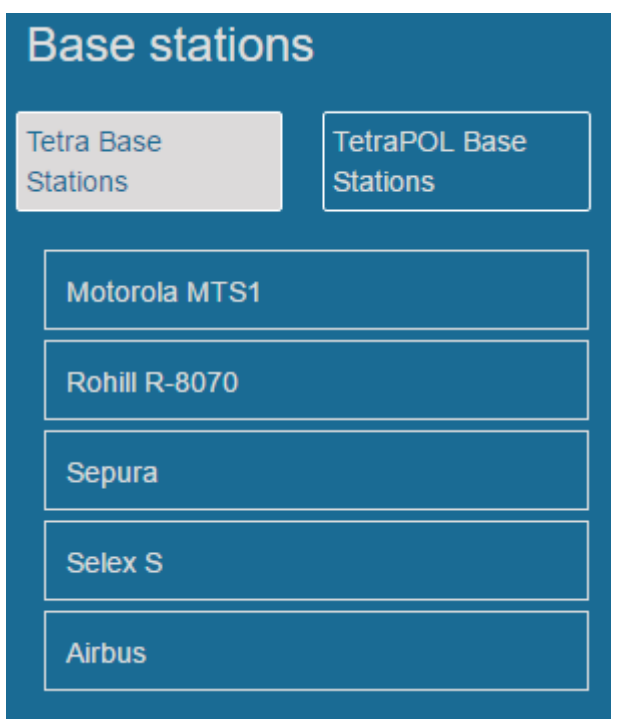

**Figure 6.Listing of Tetra base station models**

#### <span id="page-13-2"></span><span id="page-13-1"></span>**3.3.2 TetraPOL base stations**

The user can view the list with added TetraPOL base station models by clicking on the tab labeled "TetraPOL base stations".

The specific GUI state is shown in Figure7.

Date: 19-03-2016 Approval status: Approved **Page14/18**

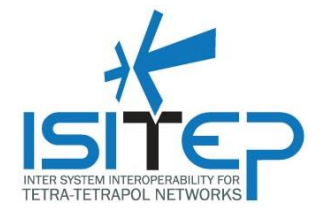

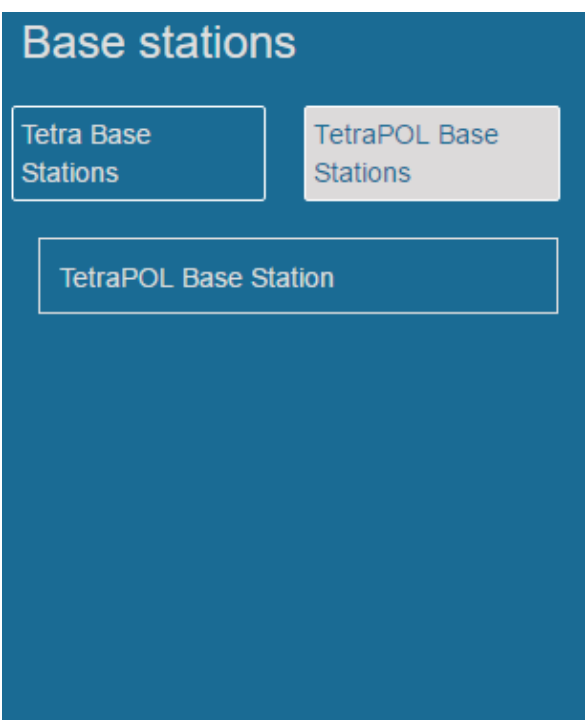

**Figure 7.Listing of TetraPOL base station models**

# <span id="page-14-1"></span><span id="page-14-0"></span>**3.3.3 Vehicle stations**

The user can view the list with added vehicle station models by clicking on the tab labeled "Vehicle stations - VMR".

The specific GUI state is shown in Figure4.

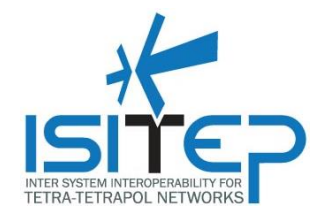

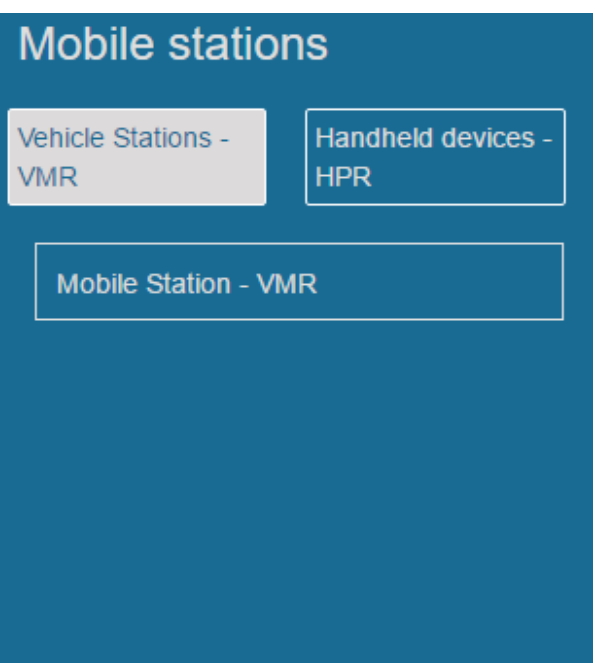

**Figure 8.Listing of vehicle station models**

#### <span id="page-15-1"></span><span id="page-15-0"></span>**3.3.4 Handheld devices**

The user can view the list with added handheld devices models by clicking on the tab labeled "Handheld devices - HPR".

The specific GUI state is shown in Figure5.

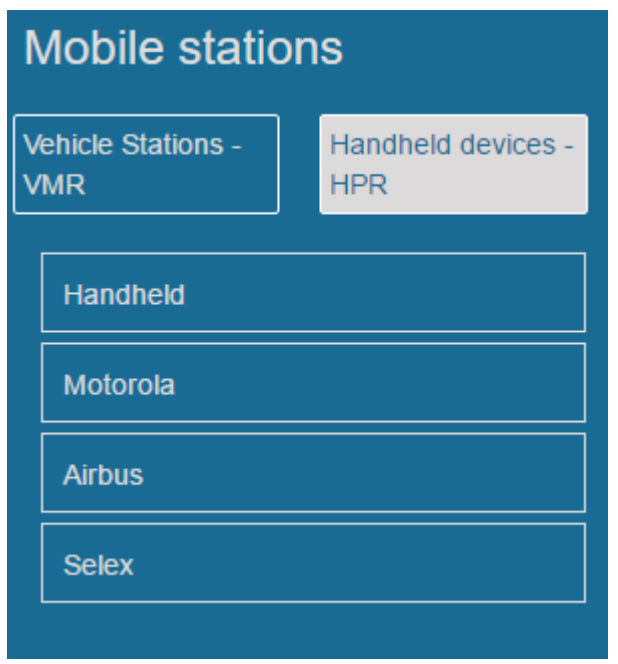

**Figure 9.Listing of handheld device models**

<span id="page-15-2"></span>

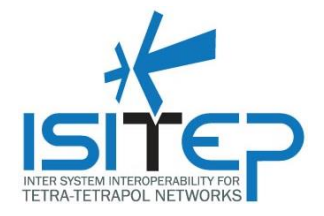

#### <span id="page-16-0"></span>**3.4 Add/modify base station models**

The user can add a new base station model by clicking on the button labelled "Add new station model".

Aster pressing the button the form in Figure6 is displayed containing all the required editable parameters of a base station model. After entering the desired values on the input fields, the user can choose the type of the base station that is going to be added using the dropdown menu labeled "Type".

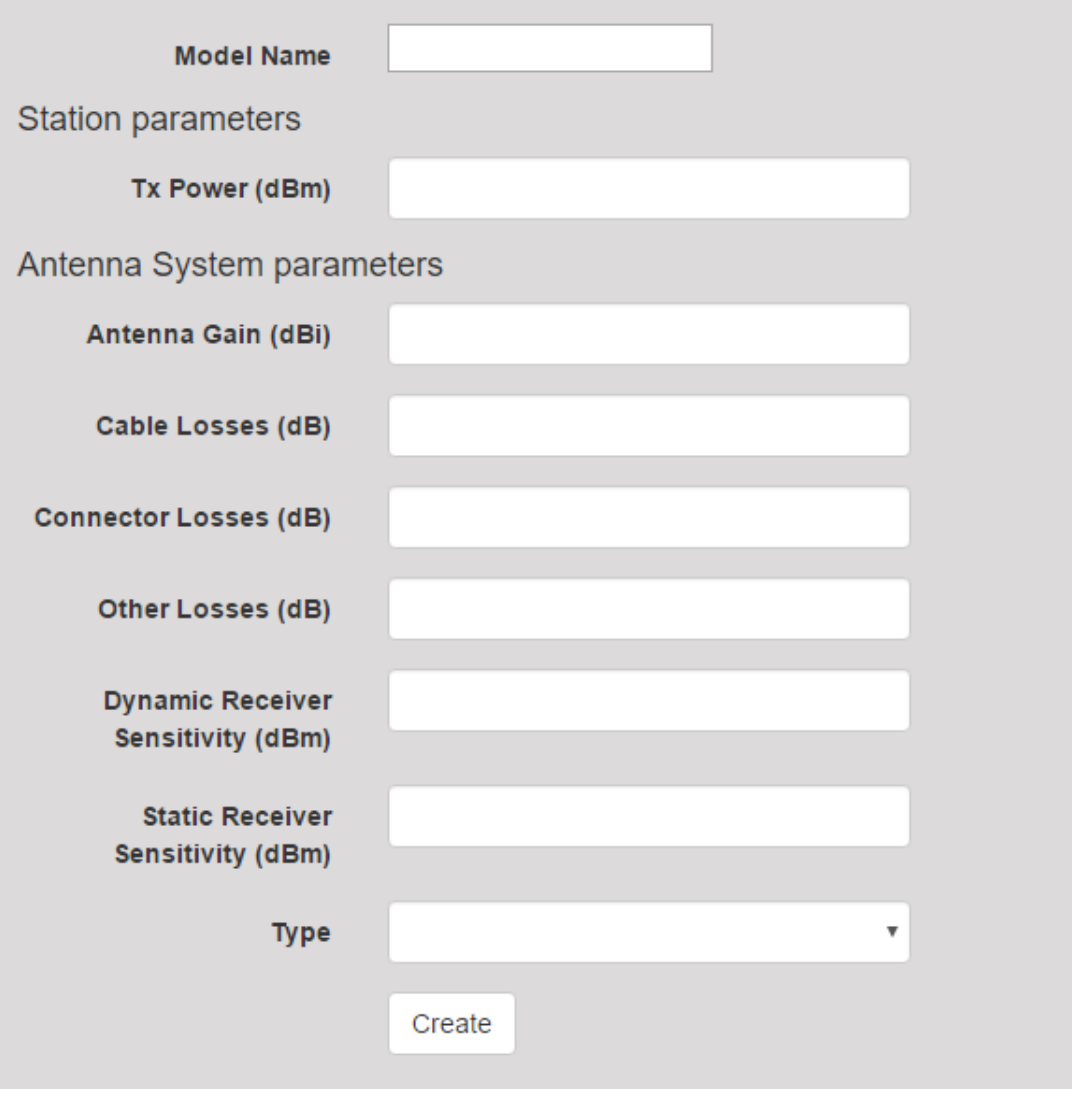

**Figure 10.Form for adding a new base station model**

<span id="page-16-1"></span>By clicking over a station model, the user can edit its parameters from the displayed form which is prefilled with the current values of the selected entry.

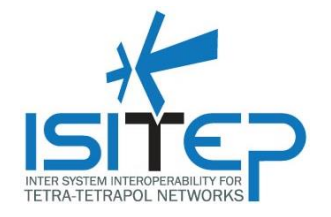

### <span id="page-17-0"></span>**4 TESTING**

Table2 contains the checklist of tests that have been performed on the Logistic Tool.

<span id="page-17-1"></span>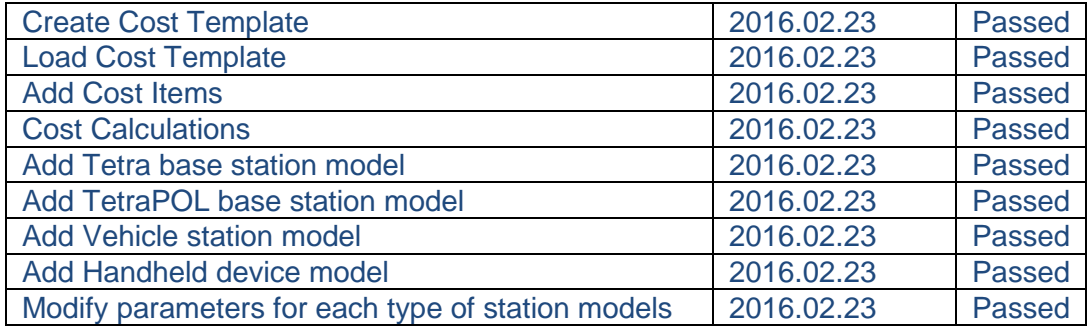

**Table 2.Tests checklist**